Работа с чипами с битой сигнатурой.

<sup>2</sup>1 - HyperTerminal File Edit View Call Transfer Help **DE #3 DB &** 

Welcome |<br>|AVR Atmega fusebit doctor (HVPP+HVSP) version 2.11<br>|http://diy.elektroda.eu/atmega-fusebit-doctor-hvpp Usage in commercial/profit purposes not allowed MANUAL HVPP MODE Init programming... DONE Init programming... DONE<br>Read signature... 00 01 02 - FAIL!<br>Trying T2313 pinout..00 01 02 - FAIL!<br>Type the signature: 1E Capture Print echo **NUM** Connected 0:04:03 Auto detect 4800 8-N-1

 $| - | = | \times$ 

×

Если после нажатии кнопки «Старт» вы получили вот такую картинку, не отчаивайтесь. Можно попытаться вернуть чип к жизни.

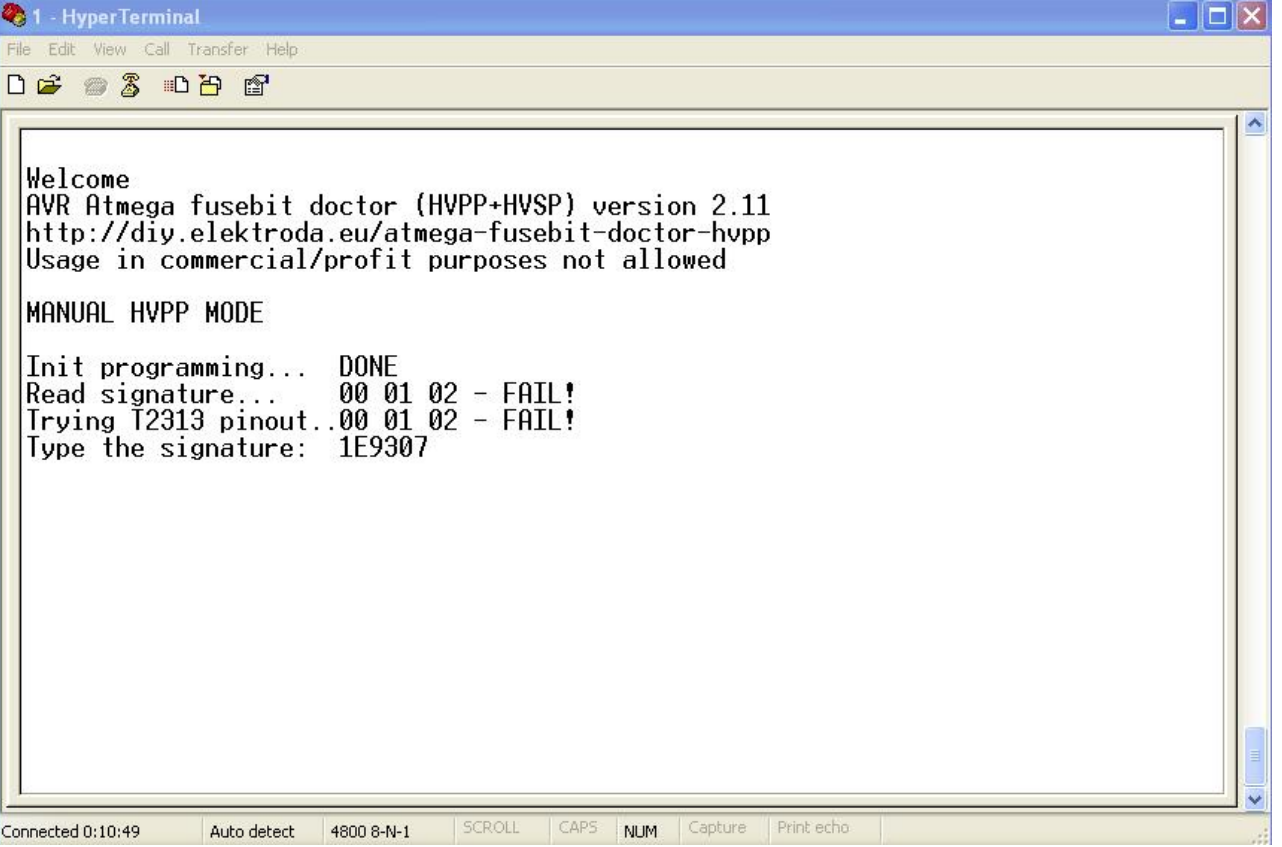

Для этого смотрим PDF на данный чип, ищем сигнатуру. В моём случае Мега8, сигнатура 1Е9307 – вводим с клавиатуры и жмём «Enter».

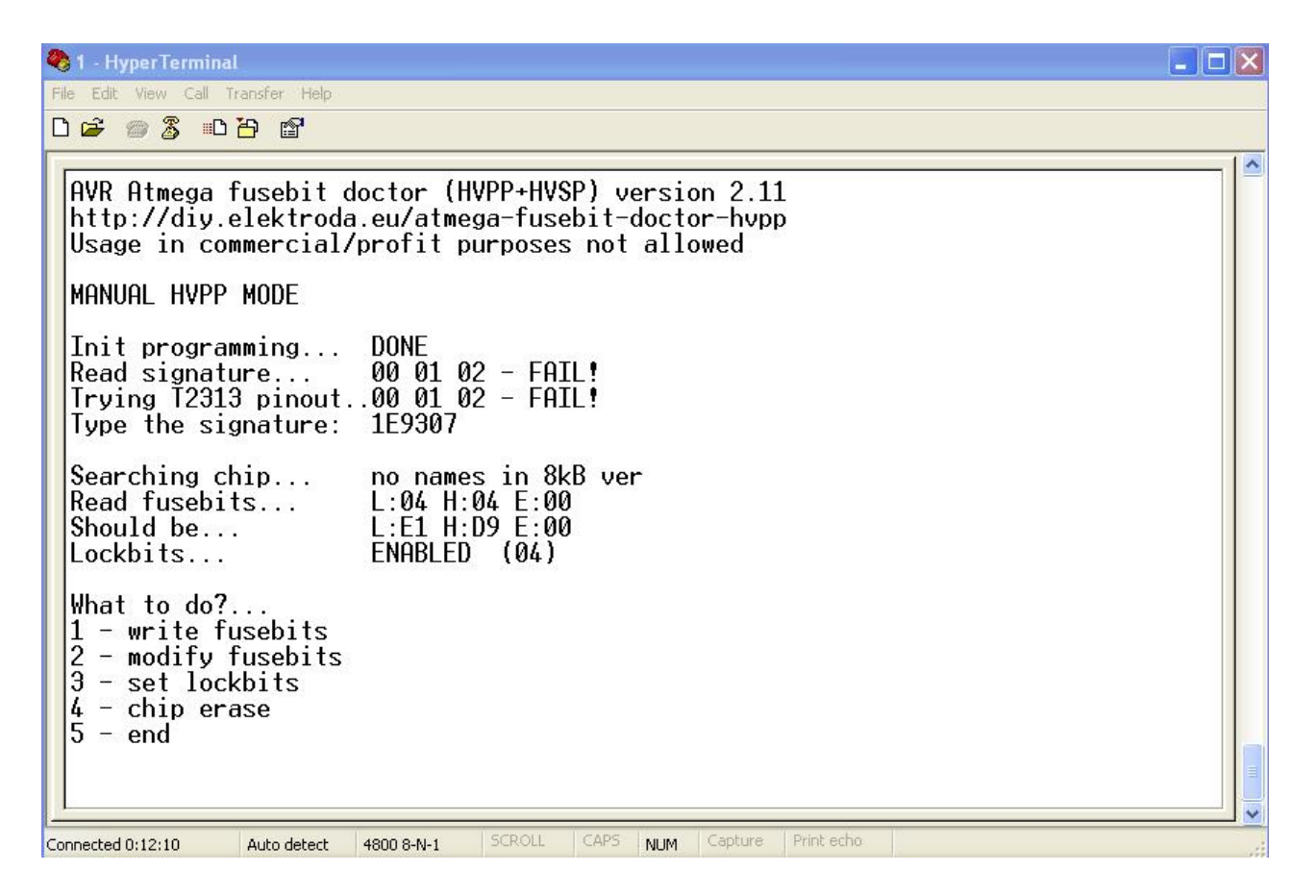

Получаем вот такую картинку, считанные Fuse L-04, H-04, E-00, а нужно записать L-E1, H-D9, E-00. Жмём клавишу «1 - Write fusebit »

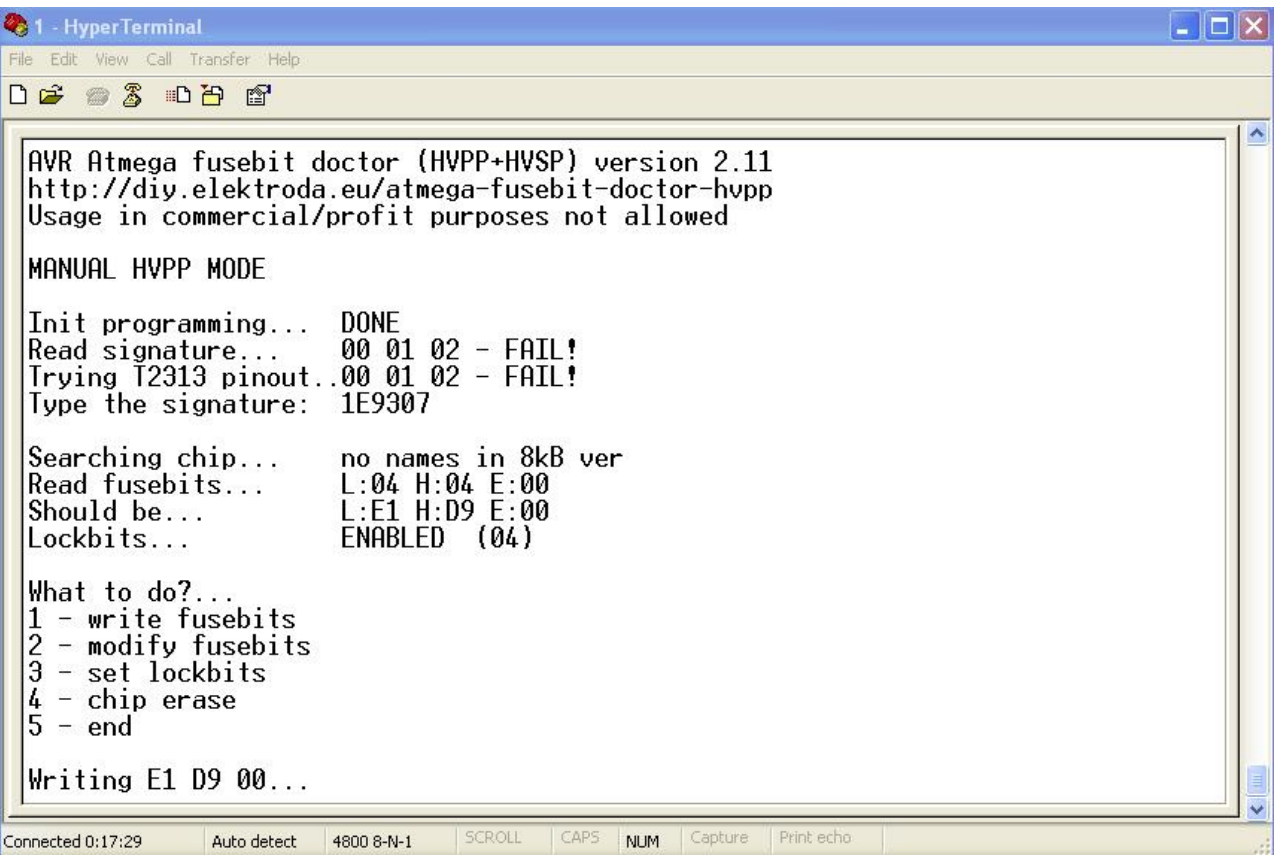

Получаем картинку, где внизу надпись «Writing E1 D9 00» и мигающий курсор. Ждём минуту, пять, а может и полчаса.

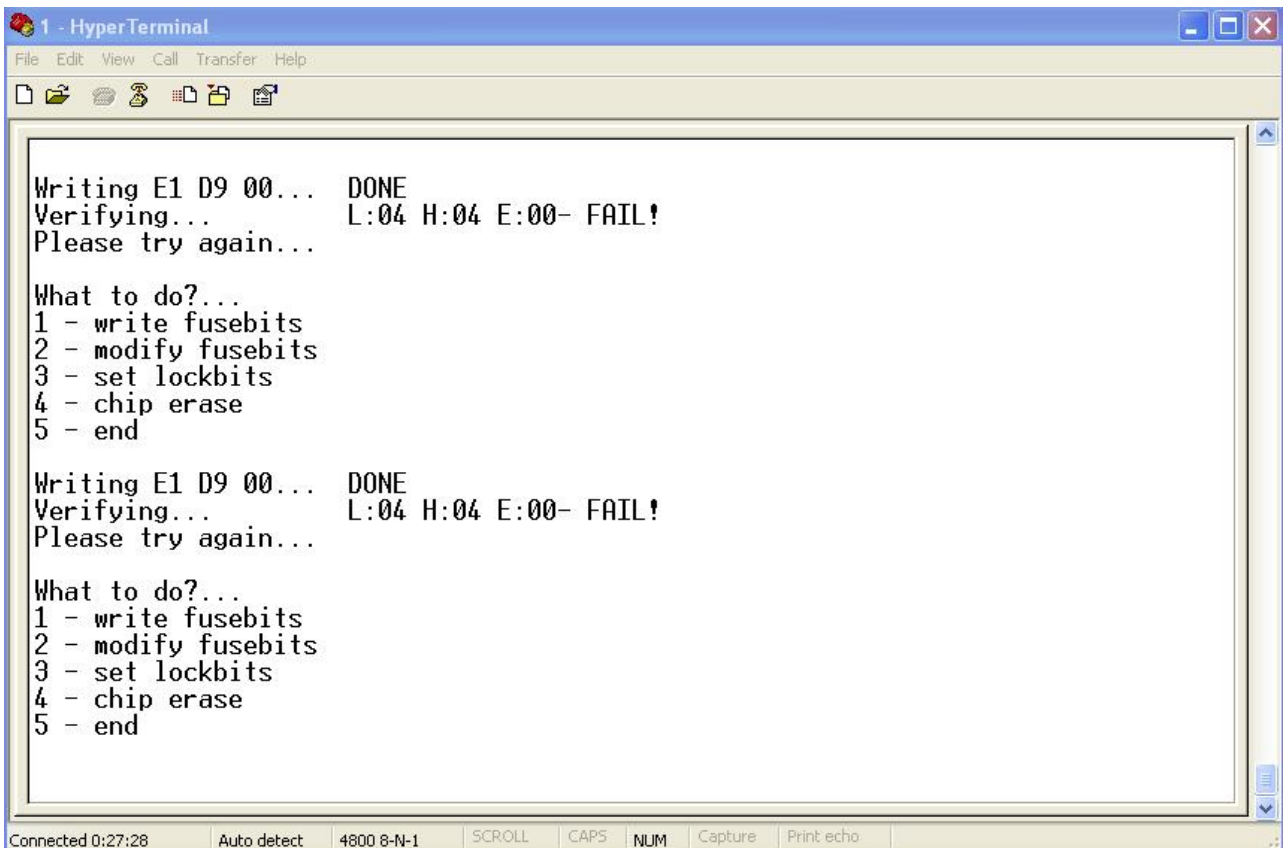

После ожидания появилась картинка, Fuse еще не восстановленные, но подготовка сделана.

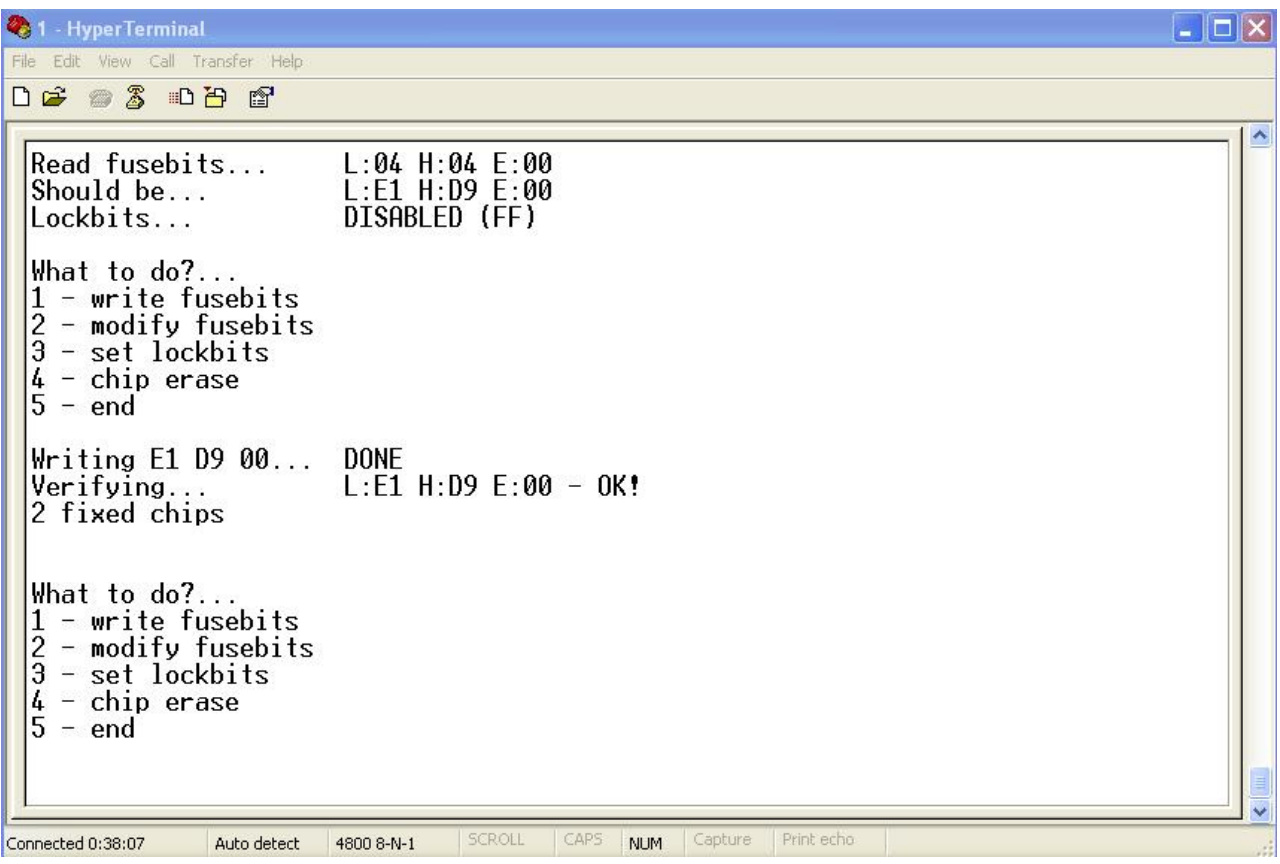

Нажимаем кнопку «Старт». Видим : L-E1, H-D9, E- 00 - OK! Fuse восстановлены до заводского состояния. Но «червячок» гложет.

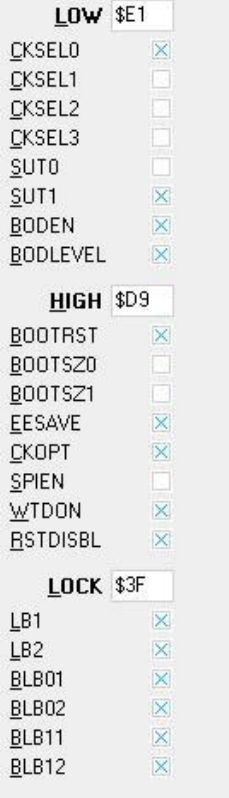

<u>Н</u>е отмечено - значит<br>запрограммировано

- Не может быть, говорит он, ведь чип был убит!!!

Проверяем на стороннем программаторе. И что мы видим. Чип ожил.